## **SmartWatch infantil – Q13**

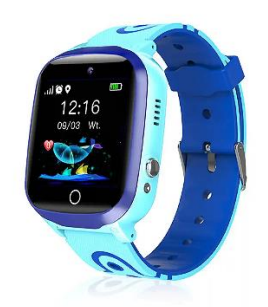

## **Guía de inicio rápido**

Lea atentamente el manual de instrucciones antes de utilizar este producto para que la instalación de la app y la configuración del reloj se realice correctamente.

#### **Antes del primer uso:**

· Cargue la batería durante al menos dos horas.

· Para encender el dispositivo presione durante unos segundos el botón "Encender" (ON/OFF).

#### **Tarjeta SIM**

· Debe insertar una tarjeta SIM para poder utilizar todas las funciones del reloj.

· Apague el smartwatch, asegúrese que el reloj está apagado antes de introducir la tarjeta.

**· Atención:** la tarjeta SIM no debe tener ningún código PIN.

· No nos responsabilizamos de posibles fallos debidos a una configuración

incorrecta de la tarjeta SIM. En caso de duda, contacte con su compañía

telefónica para configurar la tarjeta SIM.

#### **1. Preparación antes de usar**

(1) Compruebe que todos los accesorios están completos y que el modelo del dispositivo es correcto.

(2) Elija la tarjeta SIM que coincida con la red GSM, puede consultar a su operador de telefonía.

(3) La tarjeta SIM es necesaria para acceder a la función GPRS y la función de filtrado de llamadas.

**2. Instale la tarjeta SIM por favor, seleccione una tarjeta SIM 2G de la red GSM, se necesita esta tarjeta para habilitar la función de identificación de llamadas, el tráfico de datos GPRS (función de acceso a Internet), función de llamada.** 

Nota: este reloj sólo puede soportar el flujo de datos 2G.

# **3.Encender / Apagar**

**Encender:** Mantenga pulsado el botón de encendido durante unos segundos

**Apagar:** Sólo puede apagar el reloj a distancia desde la app en el móvil cuando el reloj está en estado normal de funcionamiento. Si la tarjeta SIM no está instalada o no se conecta con la APP, puede apagarlo también manteniendo pulsado el botón de encendido unos segundos.

Nota: por favor, no extraiga directamente la tarjeta SIM con el reloj encendido, esto podría ocasionar daños en su tarjeta SIM.

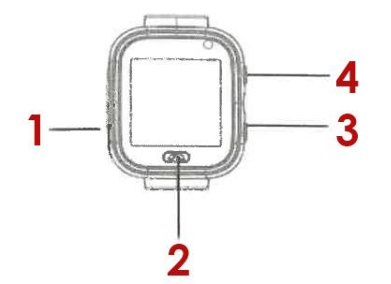

### **4.Introducción del reloj**

1. Ranura para tarjeta SIM,

2. Volver,

3. Resetear,

4. Botón de encendido

## **5. Descarga de la APP**

5.1 Escanee el código QR para descargar la APP "Setraker". El QR se puede buscar también en la interfaz de descarga de la APP en el reloj.

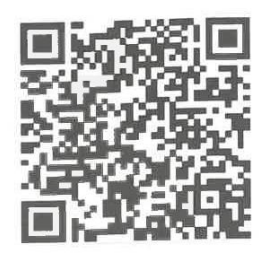

5.2 Registre una cuenta e inicie sesión según las instrucciones de la APP.

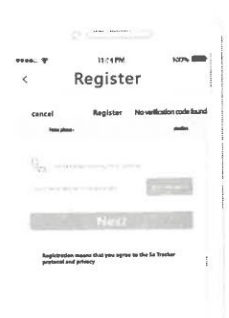

Rellene la información relacionada para registrar la cuenta.

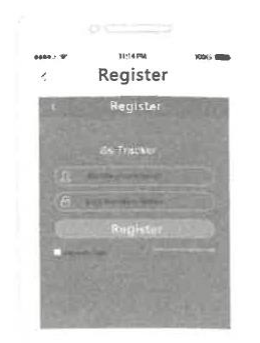

Después de registrarse, ingrese a la APP.

#### **5.3 Vinculación de la cuenta APP con el reloj**

Vincule su reloj después de registrarse correctamente. Escanee o introduzca el código de registro de 15 bytes. El código de registro se puede encontrar en la interfaz de descarga de la aplicación en el reloj. A continuación, introduzca la configuración de enlace.

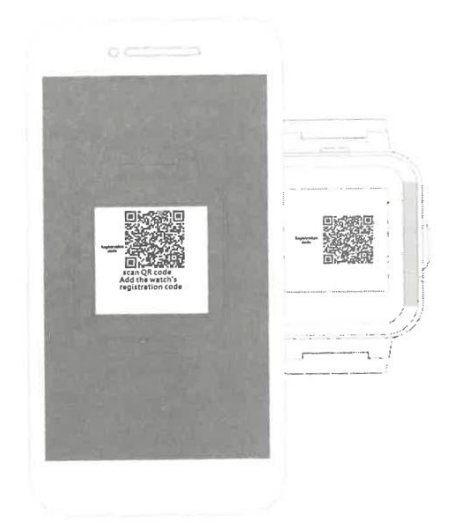

## **6. Introducción a las funciones**

**Localización LBS:** comprueba la posición en tiempo real en el mapa de la APP**.**

**Previsión meteorológica:** actualiza la información meteorológica automáticamente**.**

**Chat de voz:** realiza chat de voz entre el reloj y la APP.

**Huella:** comprueba la trayectoria histórica**.**

**Zona de seguridad:** establece 3 vallas geográficas. Habrá un aviso de alarma cuando el reloj salga de la valla.

**Despertador:** se pueden configurar 3 despertadores.

**Agenda telefónica:** se pueden configurar 10 números de contacto en el reloj para acceder y realizar llamadas.

**SOS:** Puede establecer 3 números de emergencia**.**

**Monitoreo remoto:** configurado en la APP, el reloj marcará el número configurado (generalmente el número de los padres), el teléfono móvil puede realizar una escucha unidireccional al reloj.

**Periodo "No molestar":** puede configurar un periodo de no recibir llamadas.

**Ajuste de alertas SMS:** ajuste el interruptor de alarma SMS batería baja y SOS . El número configurado en la APP recibe los SMS, el coste es el mismo que el de un SMS normal, este número es también el número de monitorización por defecto.

**Miembro de la familia:** muestra todos los miembros de la familia que se vinculan con el reloj.

**Configuración del interruptor:** puede cambiar algunas funciones**.**

**Modo de trabajo:** 3 modos de trabajo opcionales, por defecto el modo será el normal.

**Apagado remoto:** El reloj no se puede apagar manteniendo pulsado el botón cuando está conectado a la app, sólo se puede apagar a distancia.

#### **7. Solución de problemas**

Si el reloj no puede conectarse con el servidor en su primer uso y el dispositivo no muestra ninguna red, por favor, compruebe lo siguiente:

1) Compruebe si la tarjeta SIM del reloj es GSM.

2) Compruebe si ha colocado la tarjeta SIM correctamente y la visualización de la pantalla es normal. Si la tarjeta SIM permite el flujo de datos y es compatible con 2g.

3) Compruebe si el puerto IP y el número ID son correctos, debe asegurarse de que el número ID pegado en el reloj es el mismo que el número ID del propio dispositivo. El usuario puede comprobar el número ID del propio dispositivo enviando el mensaje "pw, 123456, ts#" desde su teléfono móvil al reloj (El reloj debe tener una tarjeta SIM insertada y encendida). Si sigue teniendo problemas, pida ayuda al servicio postventa.

4) Hay dos situaciones que pueden estar ocurriendo si no puede registrarse en la APP.

A. El número de identificación no existe o ya ha sido registrado, por favor póngase en contacto con el distribuidor para obtener ayuda.

B. El nombre de su cuenta de registro ya ha sido registrado, por favor cambie a otro nombre de cuenta nuevo.